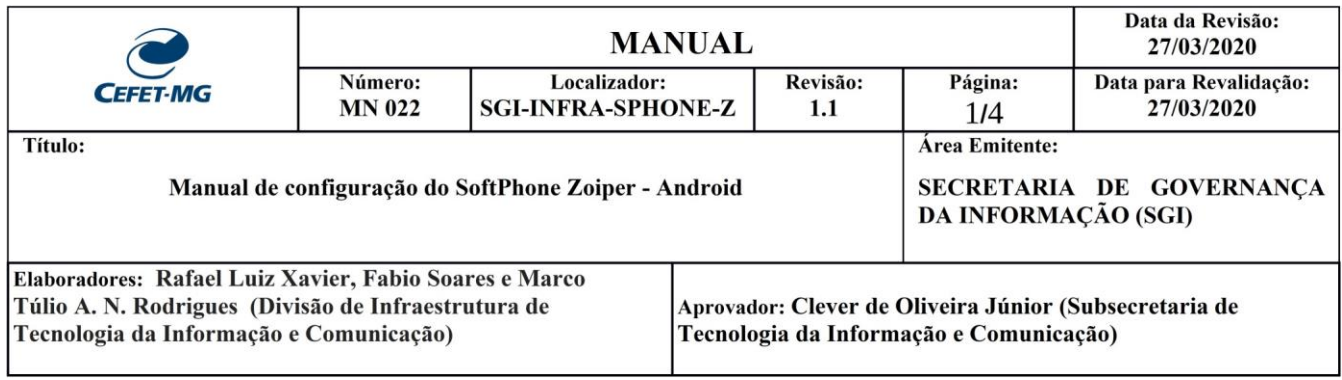

## **MANUAL DE CONFIGURAÇÃO DO SOFTPHONE ZOIPER NO ANDROID – Unidade de Varginha**

Softphone é um software que permite realizar chamadas telefônicas pela Internet (VoIP) utilizando computadores, notebooks, tablets e smartphones. Com o uso de um softphone é possível efetuar e receber chamadas sem precisar de um telefone convencional. O Zoiper um aplicativo softphone testado e recomendado pela Divisão de Infraestrutura de Tecnologia da Informação e Comunicação - DITIC do CEFET-MG.

O Zoiper é compatível com o serviço VoIP do CEFET-MG, permitindo que os usuários recebam e efetuem chamadas pela internet utilizando o mesmo número de seu ramal institucional.

**Observação:** Pode ser utilizado a qualquer momento e em qualquer localidade desde que o smartphone esteja conectado à internet (por uma rede Wi-Fi ou conexão de internet 3G / 4G) e à **VPN do CEFET-MG**.

## Instalação do Zoiper no Android

1. O aplicativo pode ser instalado via loja de aplicativos do Google, Play Store, a partir do endereço: <https://play.google.com/store/apps/details?id=com.zoiper.android.app> Após acessar o endereço clique no botão "Instalar":

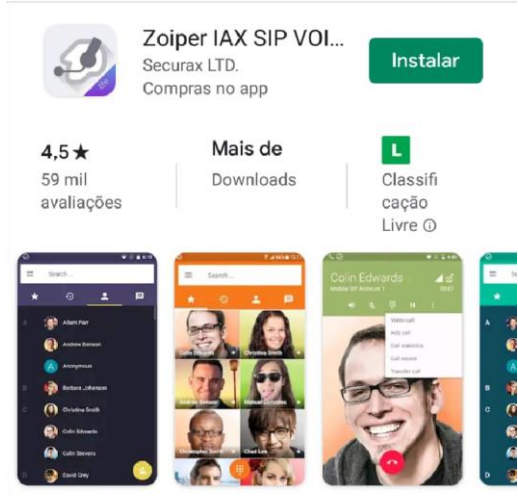

Melhor classificação softphone no Google Play. Wideband, vídeo, Encryption & FREE

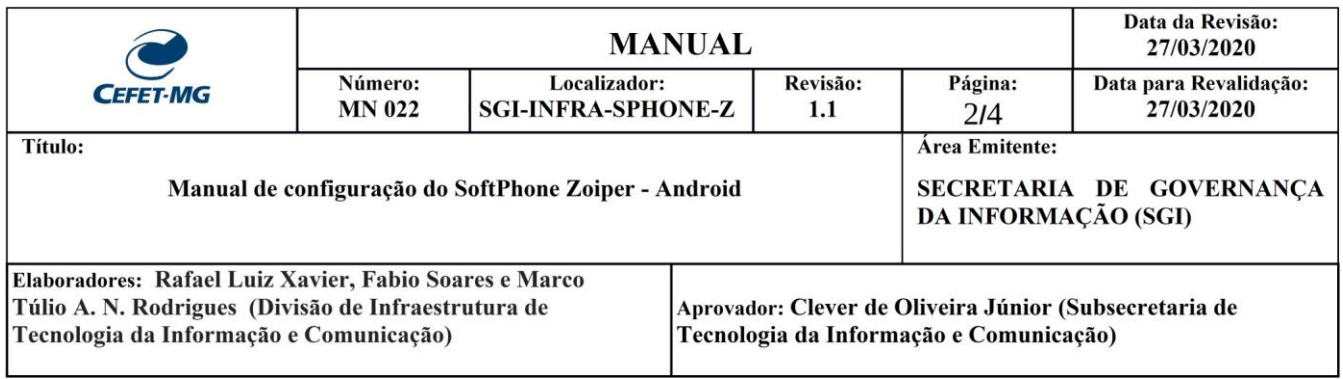

2. Abra o aplicativo, preencha o usuário no formato "**usuario@200.131.43.126**" e a sua senha fornecida pelo CTICVG (caso você não tenha um usuário e senha, entre em contato com o CTICVG<sup>1</sup> ) em seguida, clique em "**Create an Account**":

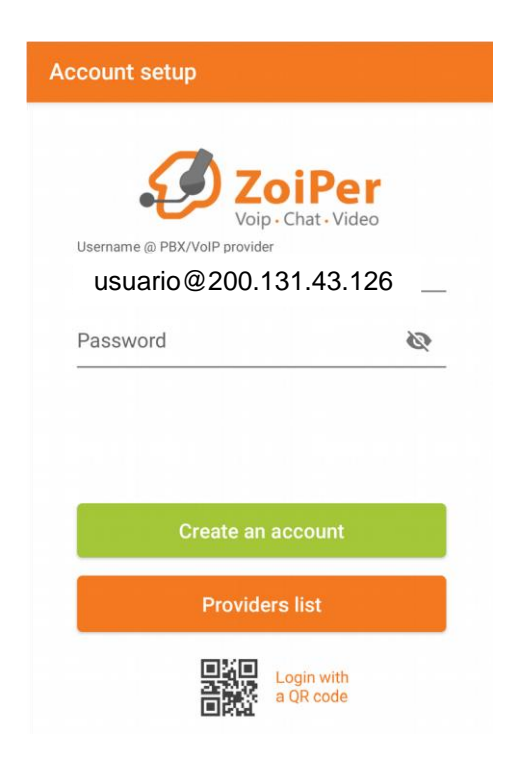

3. Preencha o Hostname: **200.131.43.126** e clique em "**Next**"

<sup>1</sup> **Contato**: ramal 4225 ou e-mail nticvg@cefetmg.br

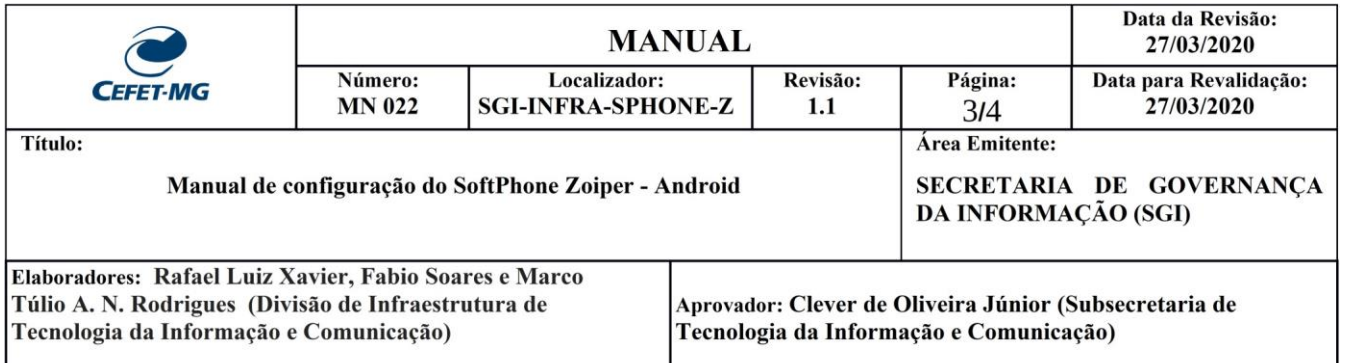

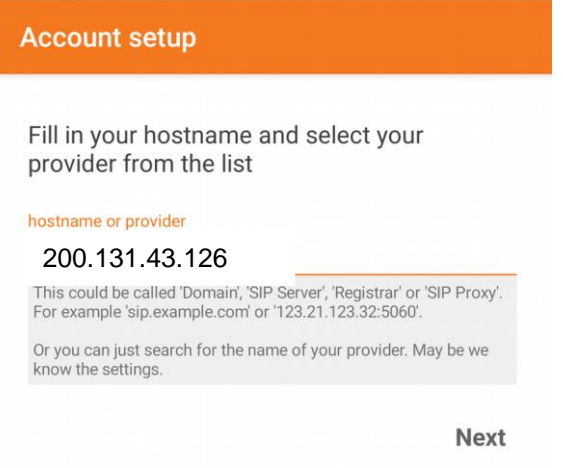

4. Clique em "**Use anyway**":

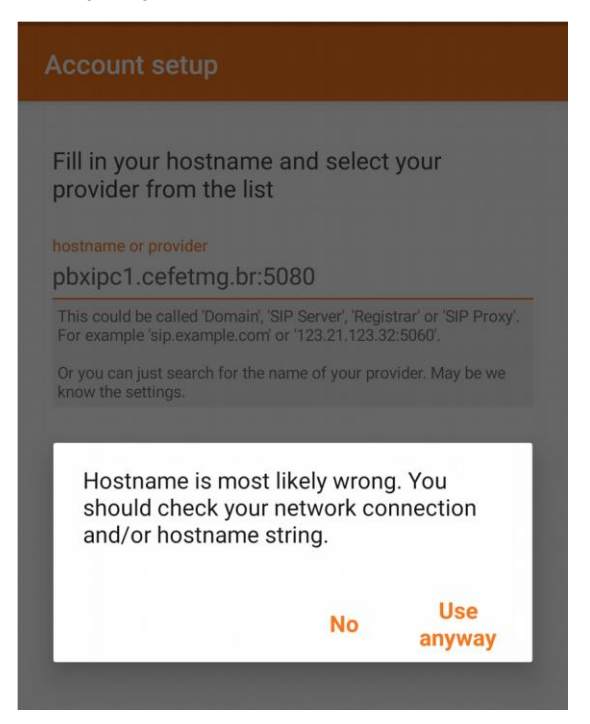

5. Marque a caixa conforme mostrado na imagem abaixo e preencha o "Outbound proxy" com o seguinte endereço: **200.131.43.126** e clique em **Next**:

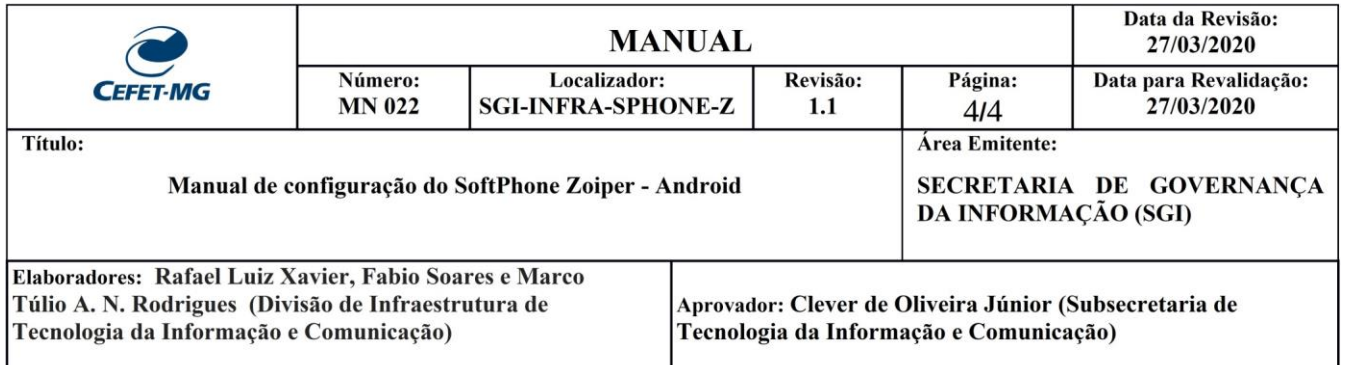

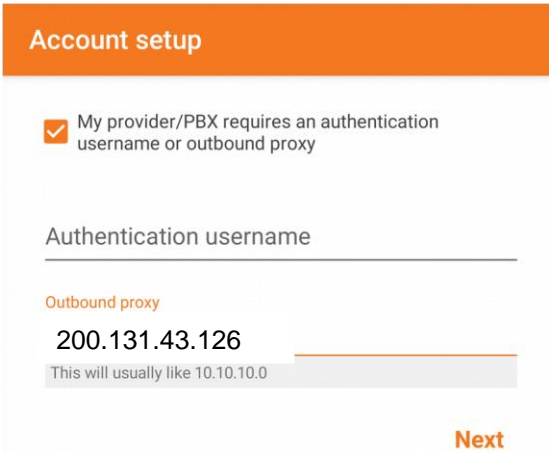

6. Verifique se a Opção "SIP UDP" é encontrada (*Found*) e destacada em **verde** como mostrado abaixo e clique em **Finish**:

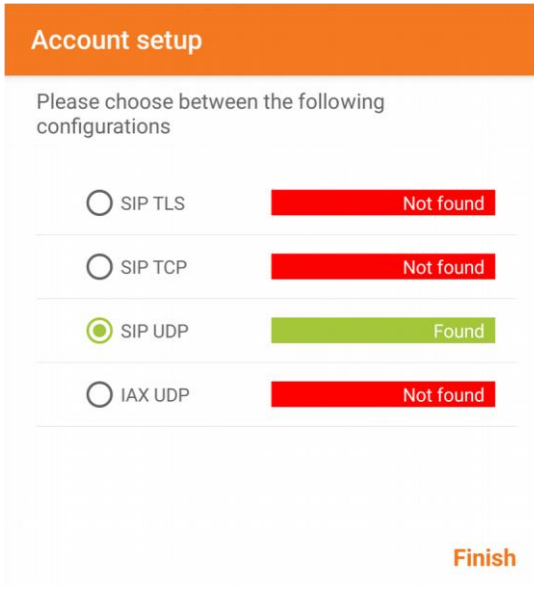

**Observação:** Caso a opção "SIP UDP" não seja encontrada, certifique-se de que você está conectado à VPN do CEFET-MG. Os manuais de conexão à VPN estão disponíveis em: [http://www.sgi.cefetmg.br/central-de-servicos-](http://www.sgi.cefetmg.br/central-de-servicos-2/acesso-remoto/)[2/acesso-remoto/](http://www.sgi.cefetmg.br/central-de-servicos-2/acesso-remoto/)